<span id="page-0-0"></span>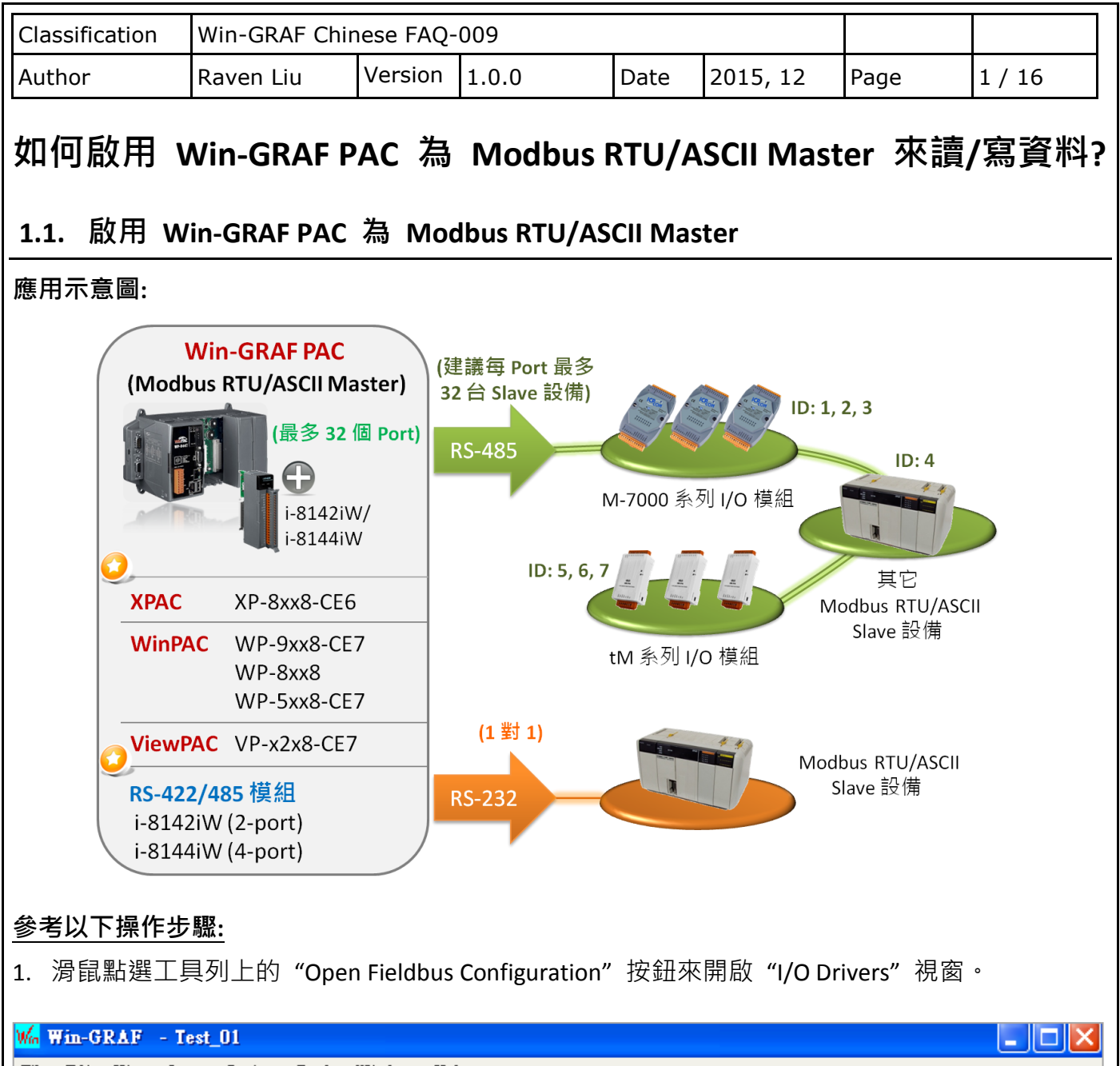

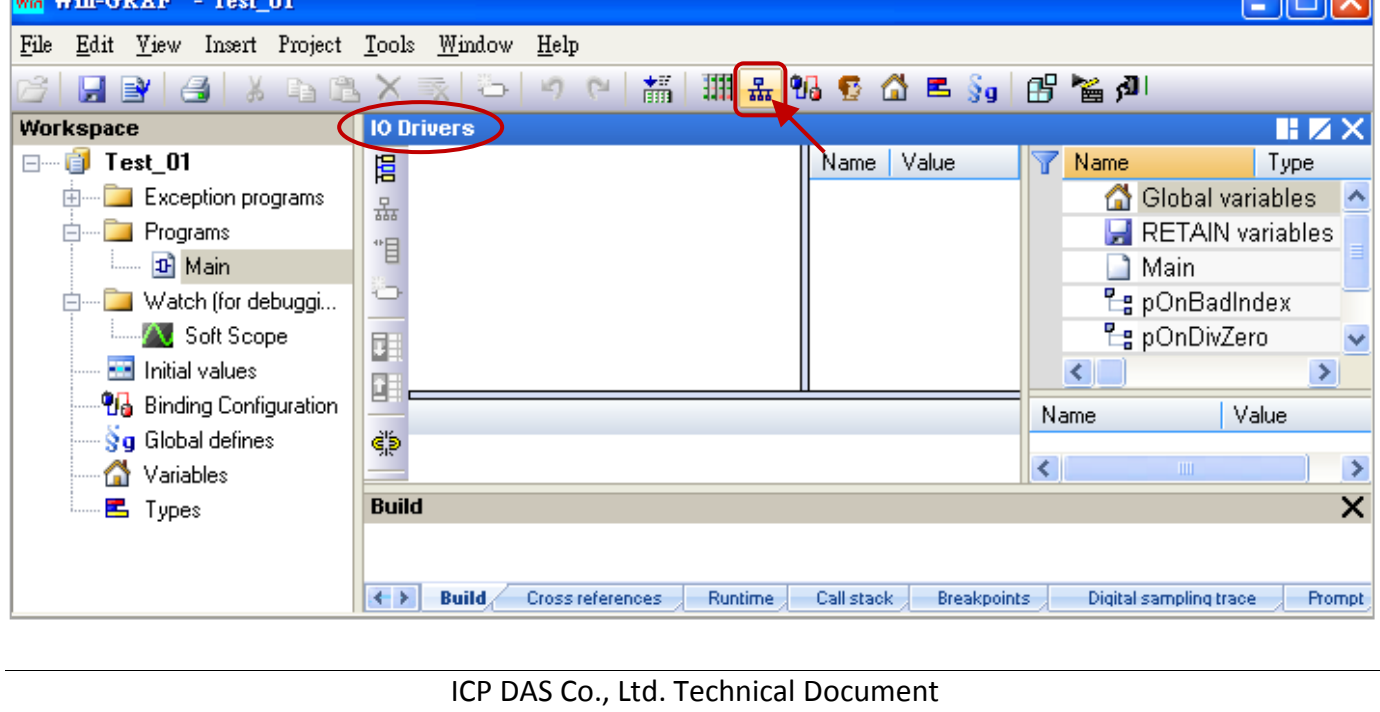

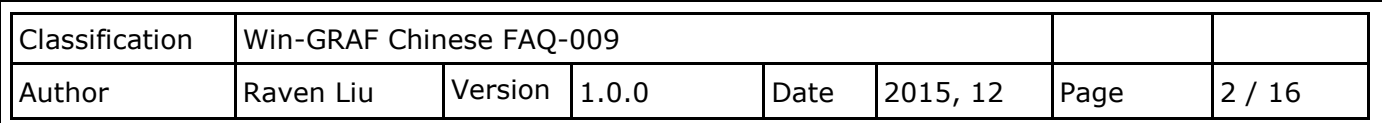

2. 點選 "I/O Drivers"視窗左側的 "Insert Configuration"按鈕,再點選 "MOSBUS Master"並 點選 "OK" 來啟用一個 Modbus Master 設定。

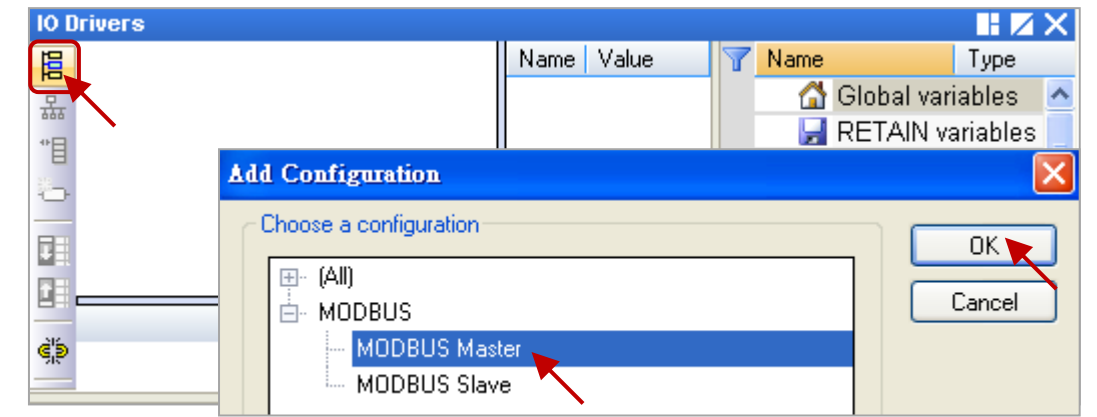

3. 點選左側的"Insert Master/Port"按鈕,開啟設定視窗。點選"Serial MODBUS-RTU"並設定 COM Port (例如: "COM2:9600,N,8,1") 與 Delay (建議值: 10 ms, 可設為 0 ~ 10000), 再點選 "OK"。

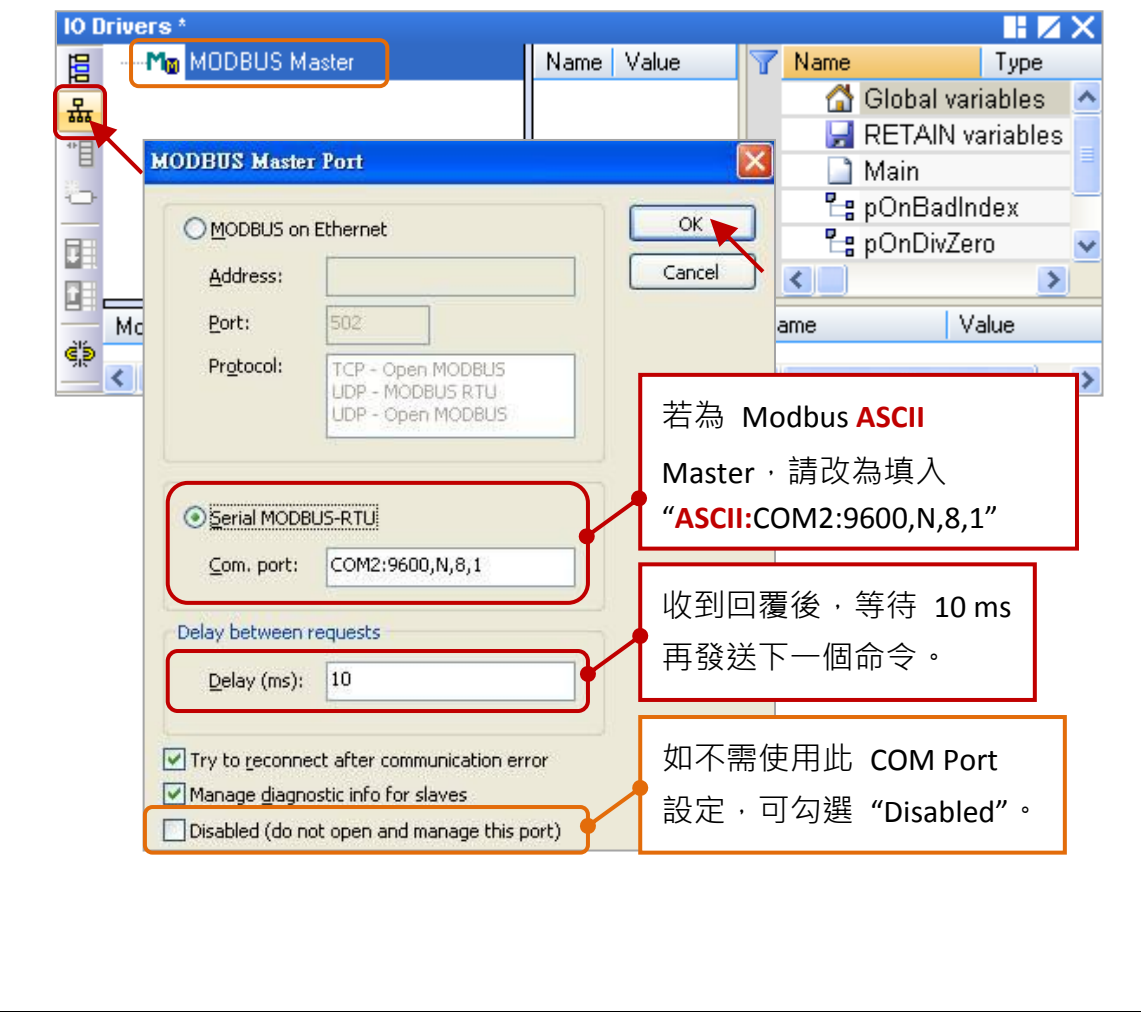

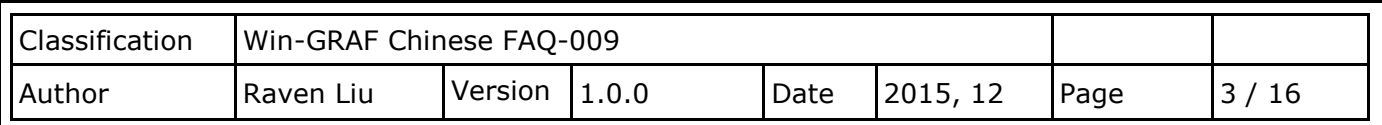

<span id="page-2-1"></span>4. 點選左側的"Insert Slave/Data Block"按鈕,來建立一個 Data Block。

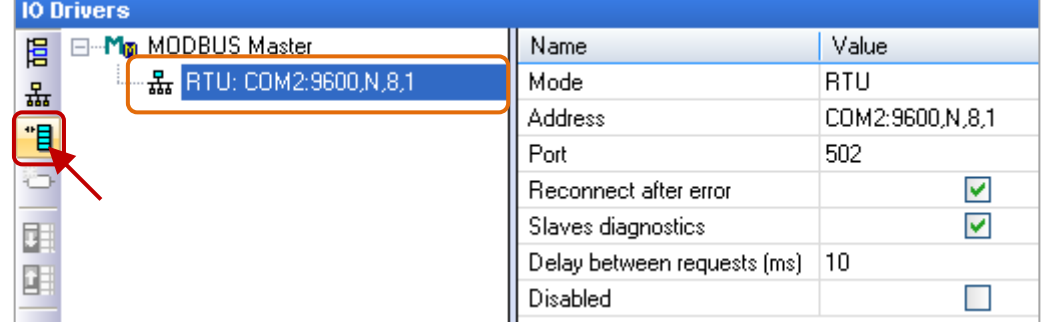

以下將介紹 5 個 Data Block, 而每一個 Data Block 都代表一個 Modbus Master Request。

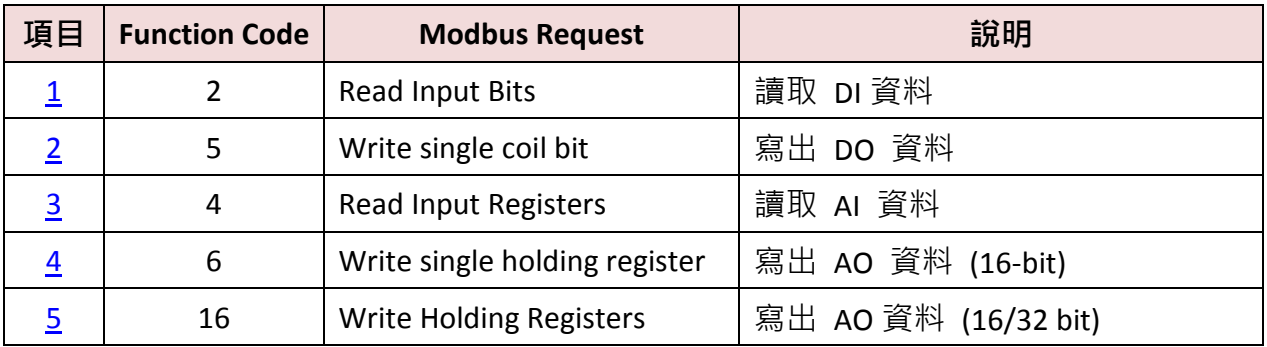

## <span id="page-2-0"></span>**1.1.1.** 讀取 **DI** 資料

- 1. 於"MODBUS Master Request"設定視窗中 (如下圖),設定以下項目並於完成後按"OK"。
	- a. <u>Slave/Unit</u>: 填入 Slave 設備的站號 (Net-ID,此例為"1")。
	- b. MODBUS Request: 此例,選擇 "<2> Read Input Bits"選項。
	- c. Base address: 預設值由 1 開始。

Nb items: 讀取 DI 的數量 (此例為 16)。

d. Activation: 表示 Modbus Request 發送的方式。

Periodic: 表示週期性的發送, 此為每 2 秒發送一次。"on error"表示每當發生 異常時,下一次的發送時間 (此例為 15 秒)。

On call: 表示程式有呼叫時,才進行發送一次。

On change: 表示寫出的資料有改變時,才進行發送一次。

e. Timeout: 設定多久未回應, 即表示異常。

(對於 Modbus RTU/ASCII 建議值: 200~1000 ms; 此例為 250 ms)

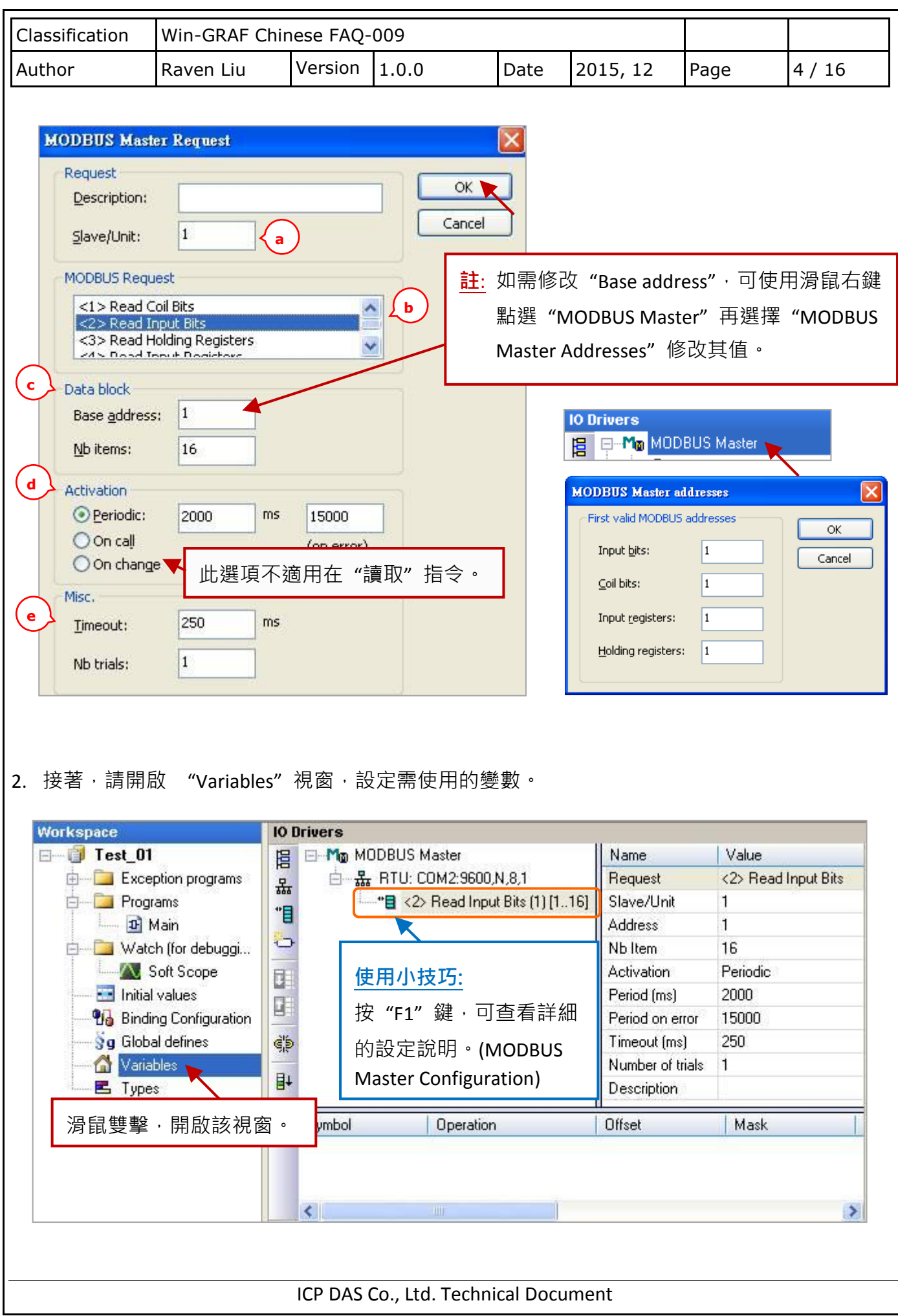

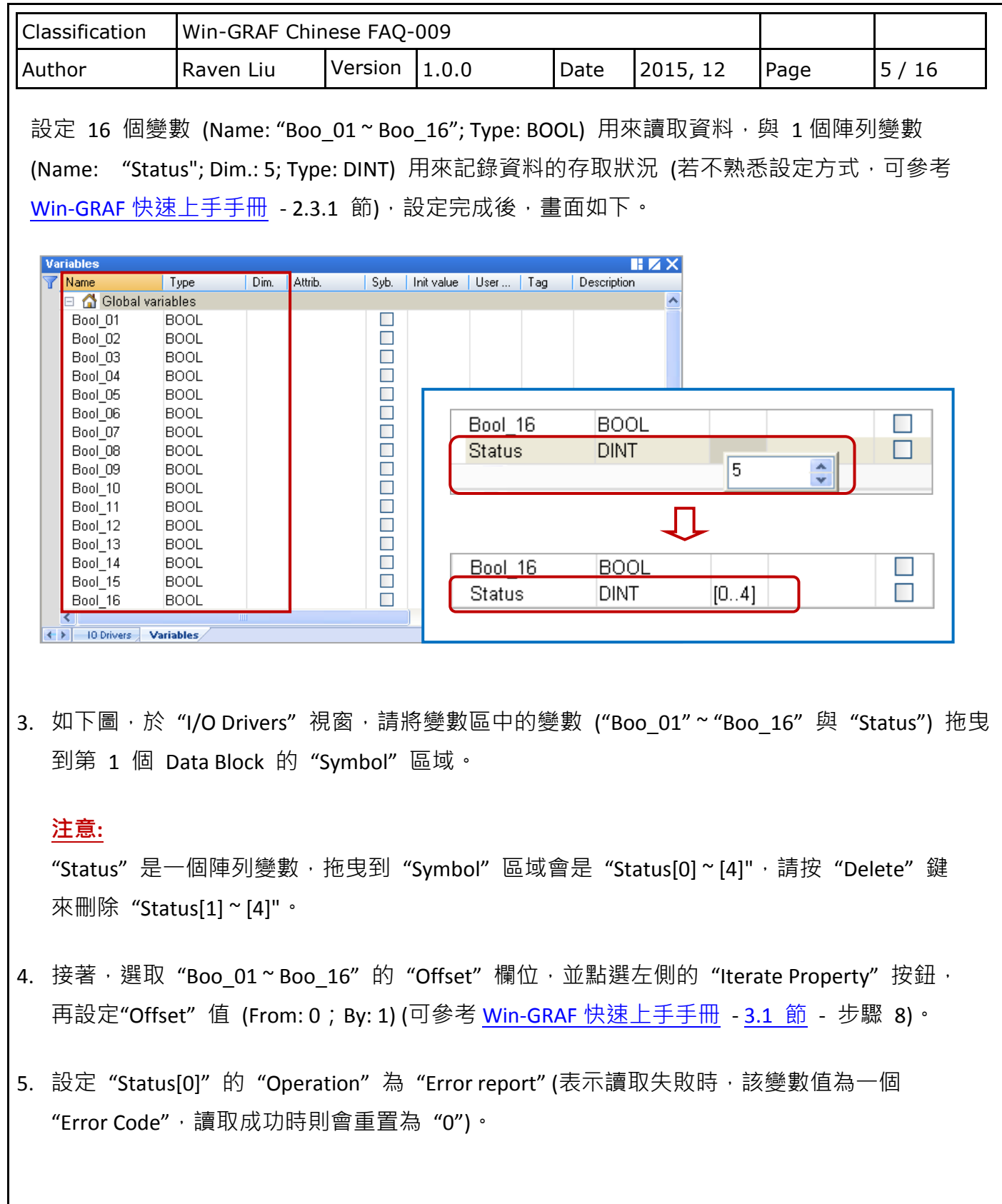

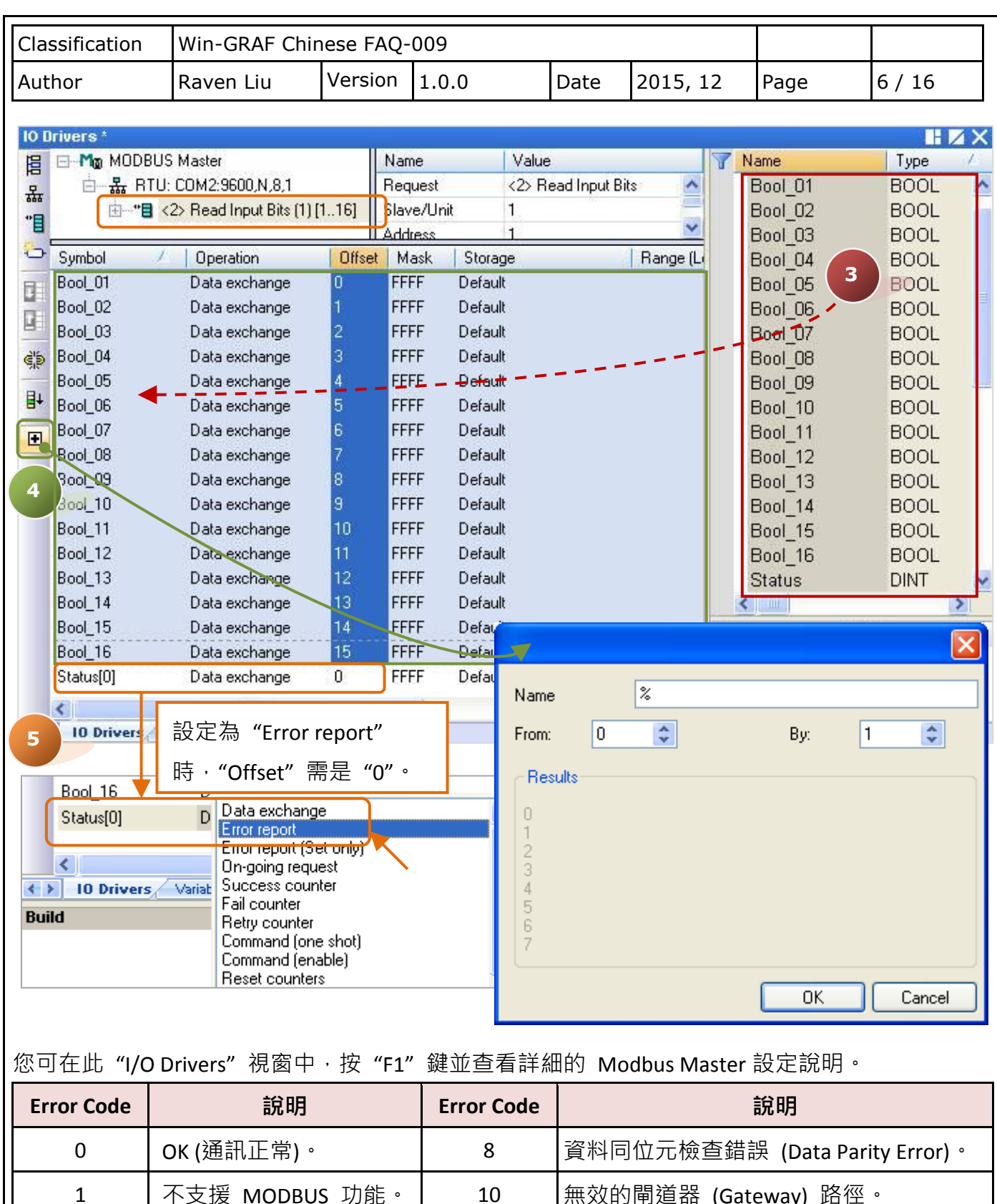

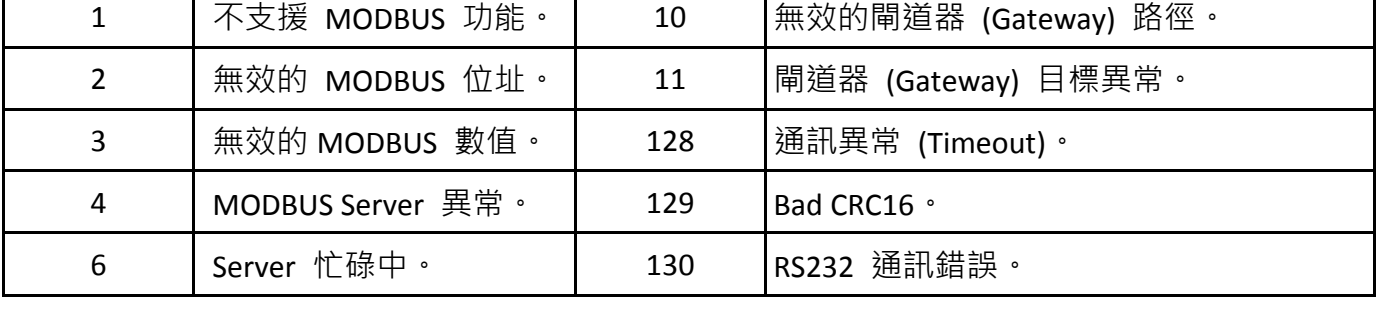

<span id="page-6-0"></span>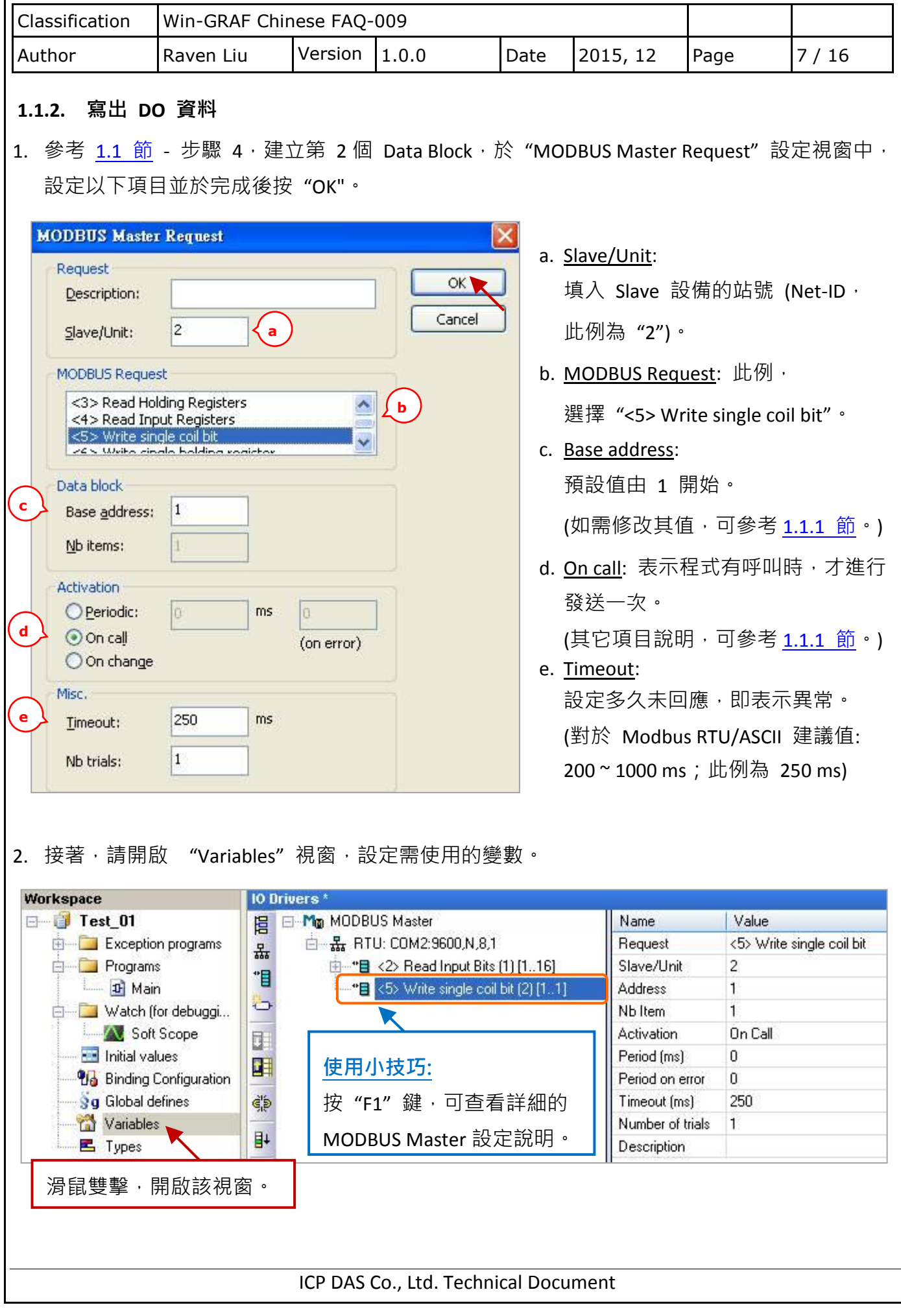

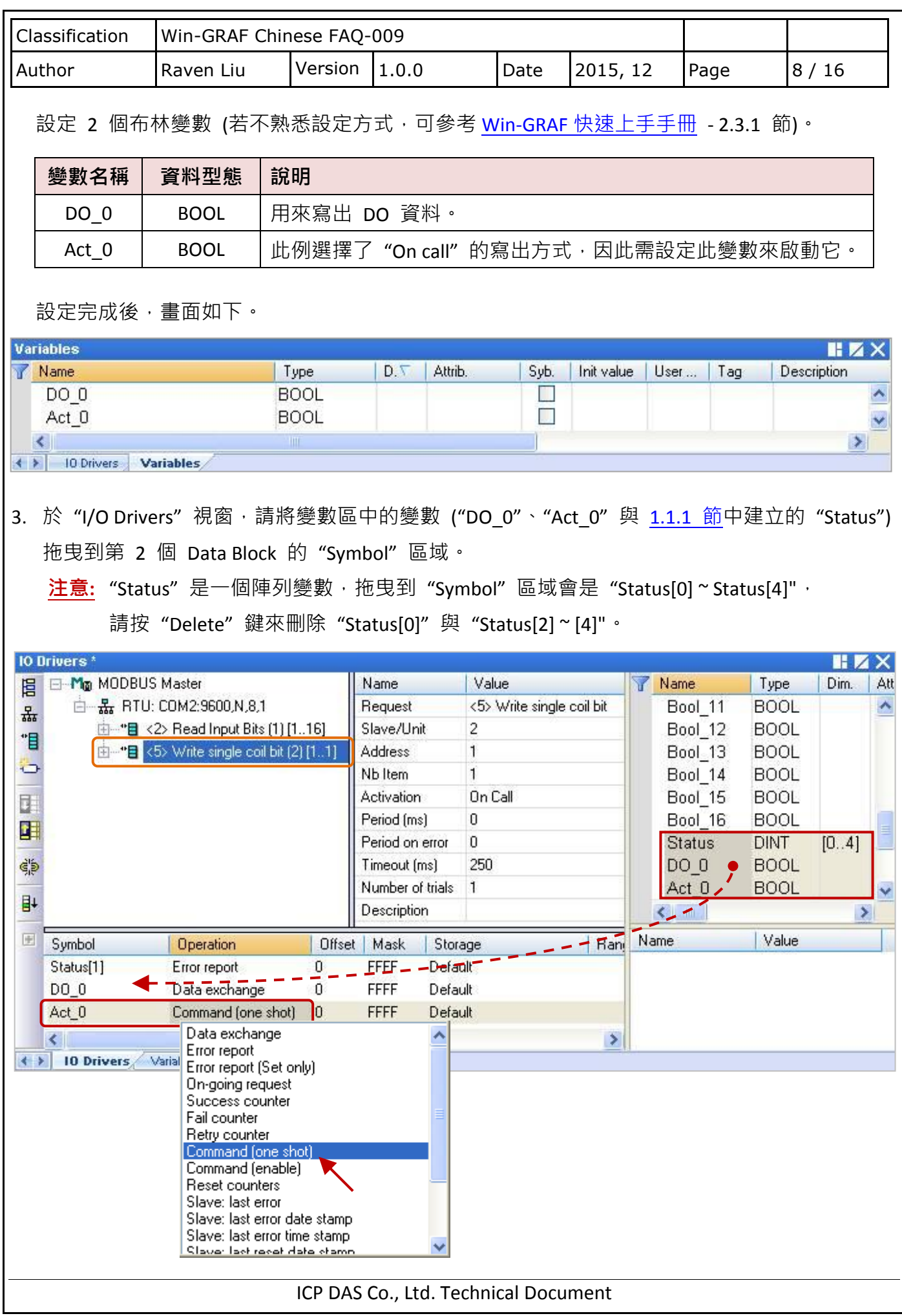

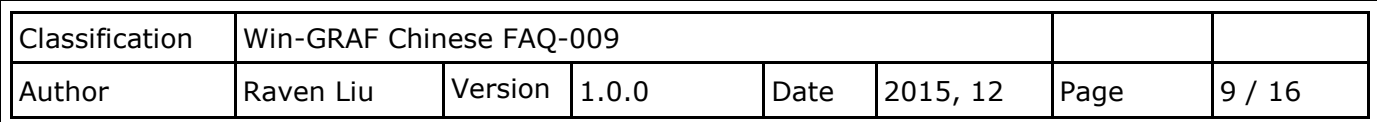

- 4. 設定 "Status[1]" 的 "Operation" 為 "Error report" (表示讀取失敗時,該變數值為一個 "Error Code",讀取成功時則會重置為 "0"), 按 "F1" 鍵則可查看 Modbus Master 設定說明, 於標題 "Status and command variables" 中有詳細的命令、"Error Code" 說明。
- 5. 設定 "Act 0" 的 "Operation" 為 "Command (one shot)",表示當 "Act 0" 被設定為 "TRUE" 時,會發送指令一次,並自動重置為"FALSE";若選用 "Command (Enable),表示當"Act\_0" 被設定為"TRUE"時,會輪流發送連續指令直到"Act 0"被設定為"FALSE"時,才會停止 發送指令。

## <span id="page-8-0"></span>**1.1.3.** 讀取 **AI** 資料

1. 參考 1.1 節 - 步驟 4 · 建立第 3 個 Data Block · 於 "MODBUS Master Request"設定視窗中, 設定以下項目並於完成後按 "OK"。

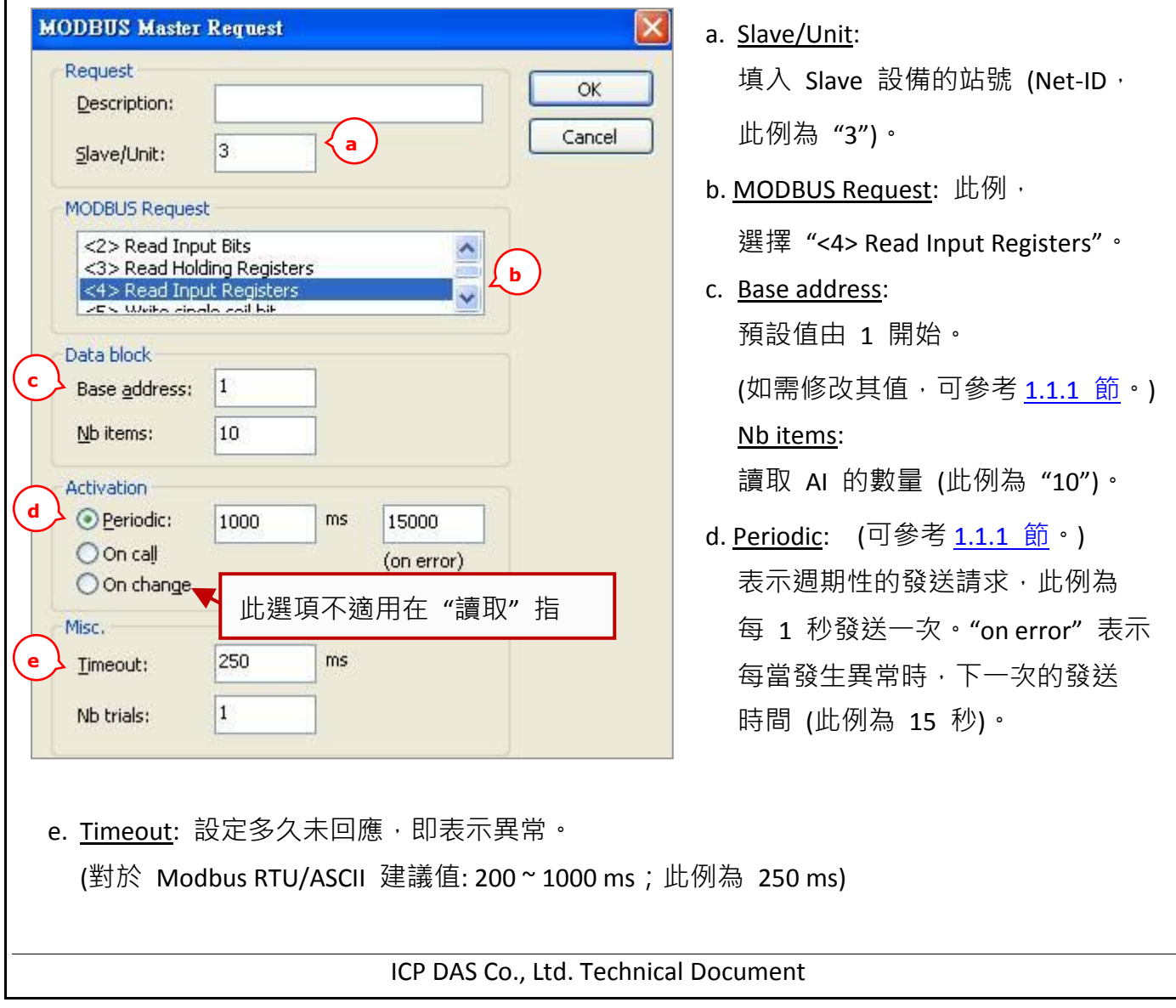

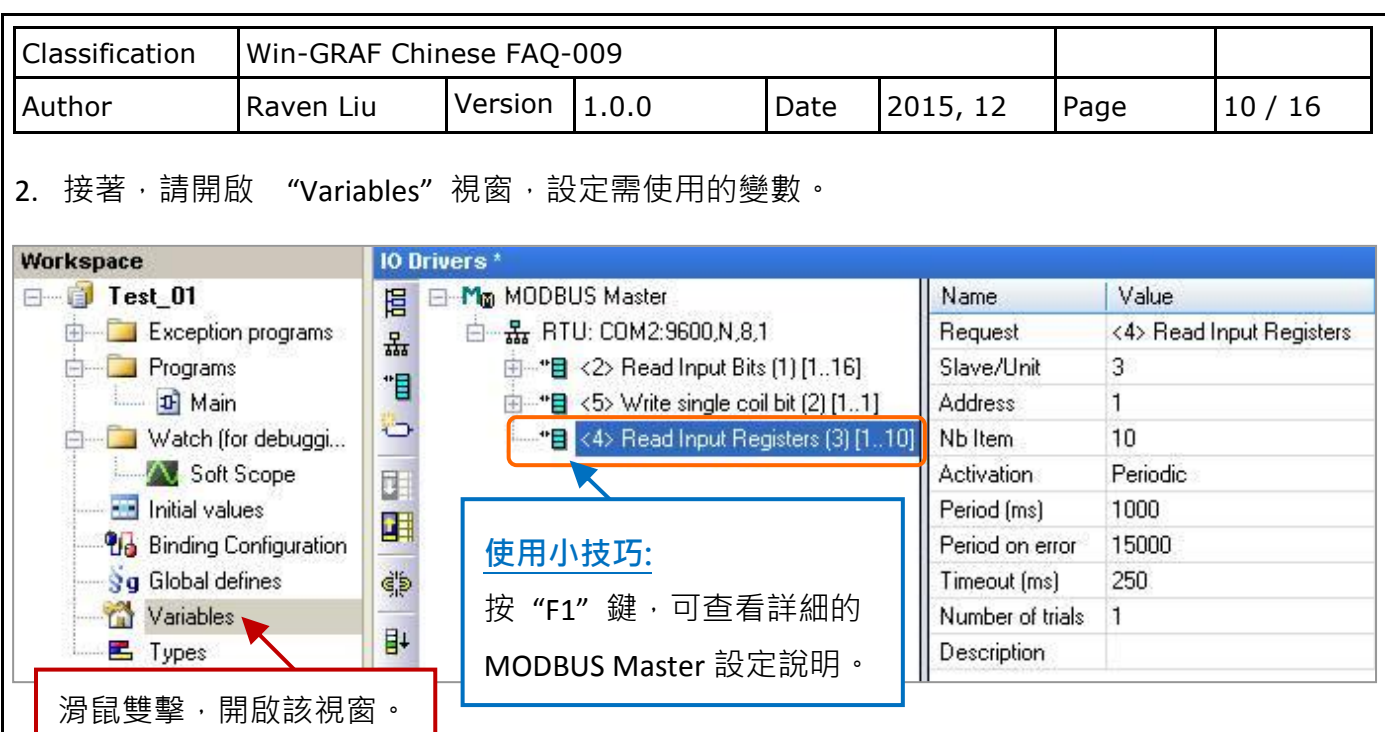

此處需設定 6 個 Word (16 bit)、1 個 Double Word (32 bit) 與 1 個 Real (32 bit) 變數。 請依照下表來設定。

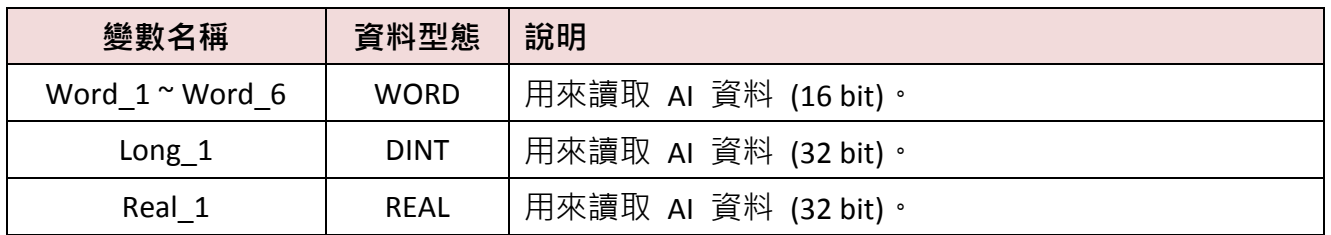

## 設定完成後,畫面如下。

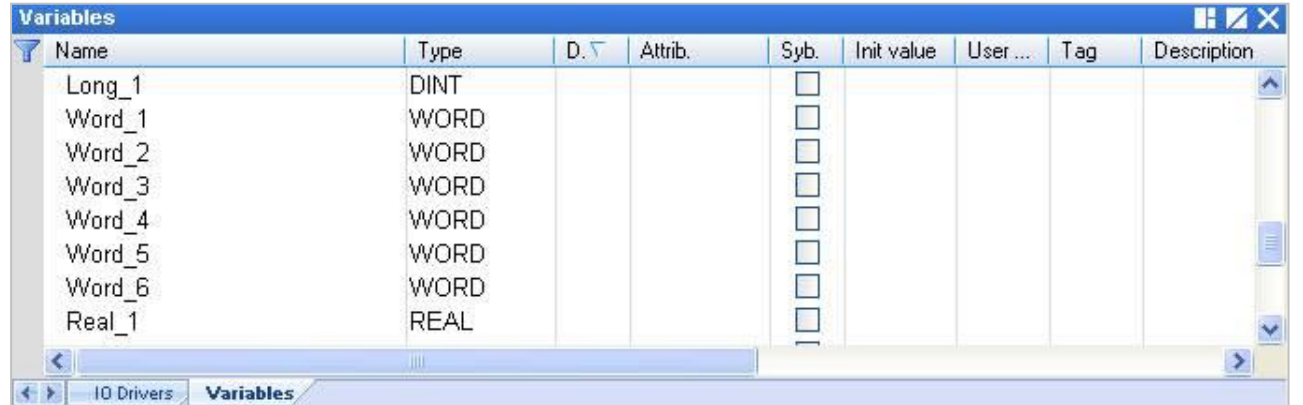

 $\frac{1}{2}$ : 您可參考 Win-GRAF [快速上手手冊](http://ftp.icpdas.com/pub/cd/win-graf-pac-cd/napdos/win-graf/manual/chinese/) - 2.3.1 節, 了解變數的設定方式 與 參考附錄 A,了解變數的資料形態與範圍。

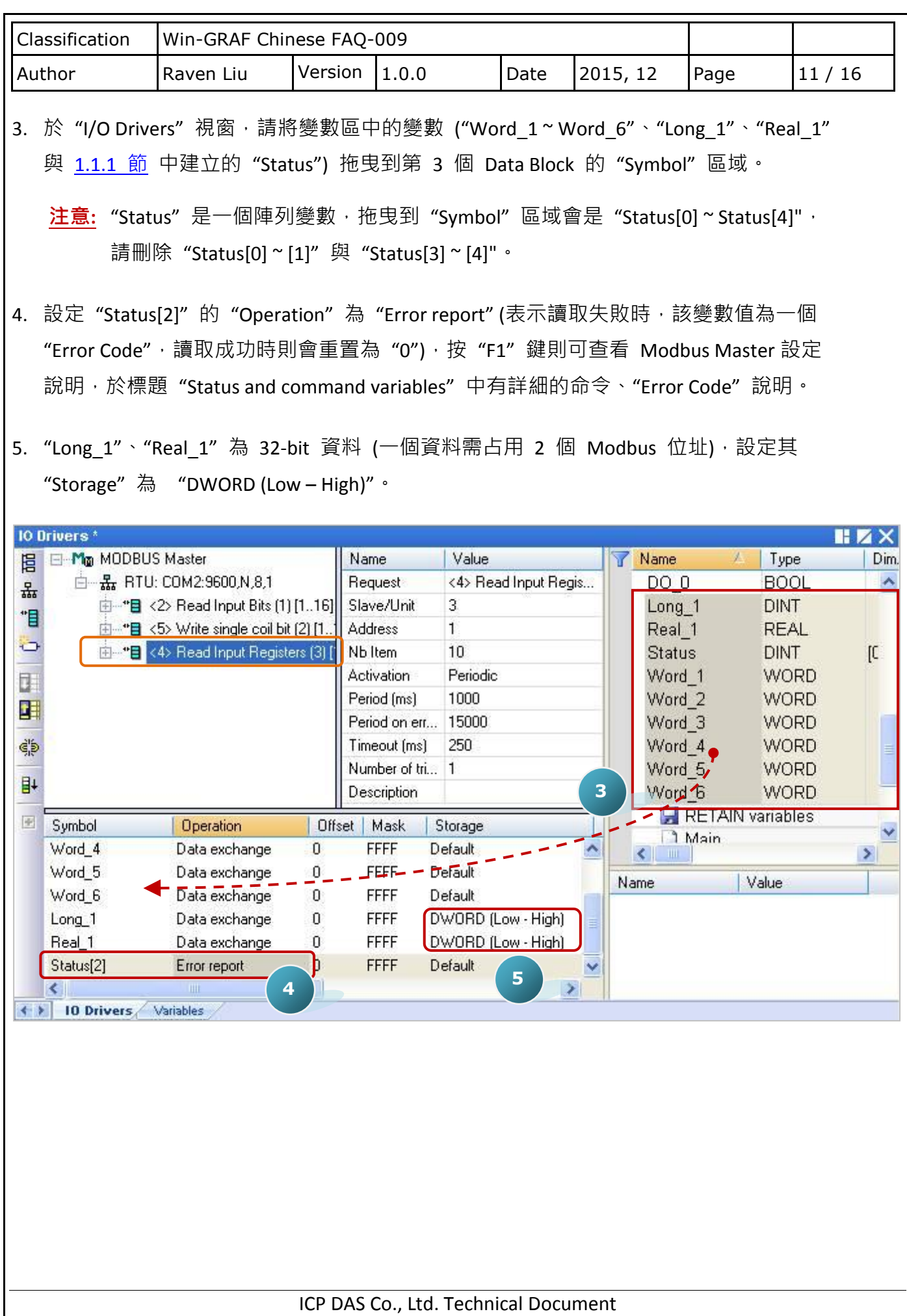

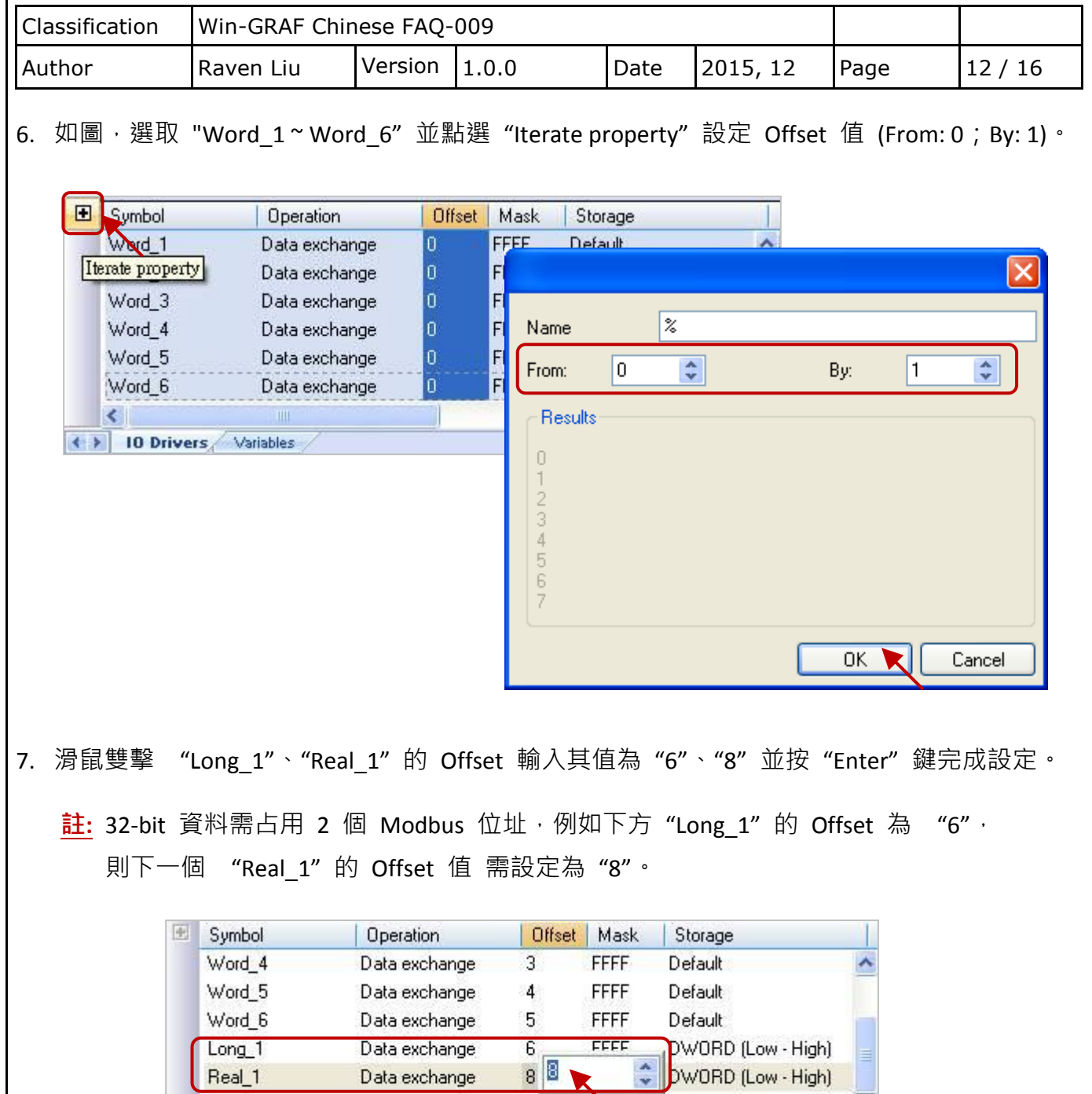

ICP DAS Co., Ltd. Technical Document

 $\overline{0}$ 

Ĥ

 $\text{Real}1$ 

 $\langle$ 

Status<sup>[2]</sup>

( ) 10 Drivers Variables

Data exchange

Error report

按 "Enter" 鍵

 $\rightarrow$ 

<span id="page-12-0"></span>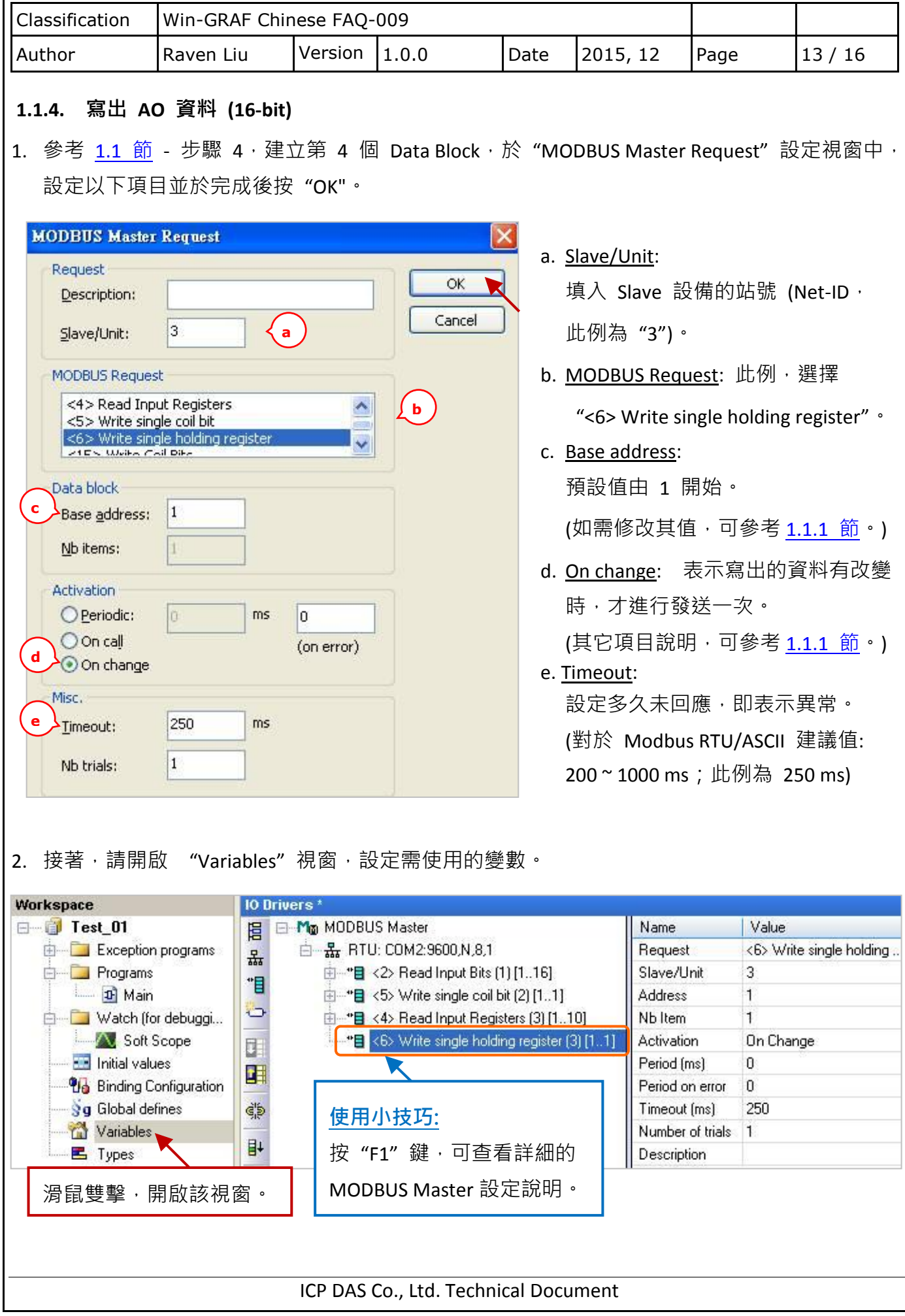

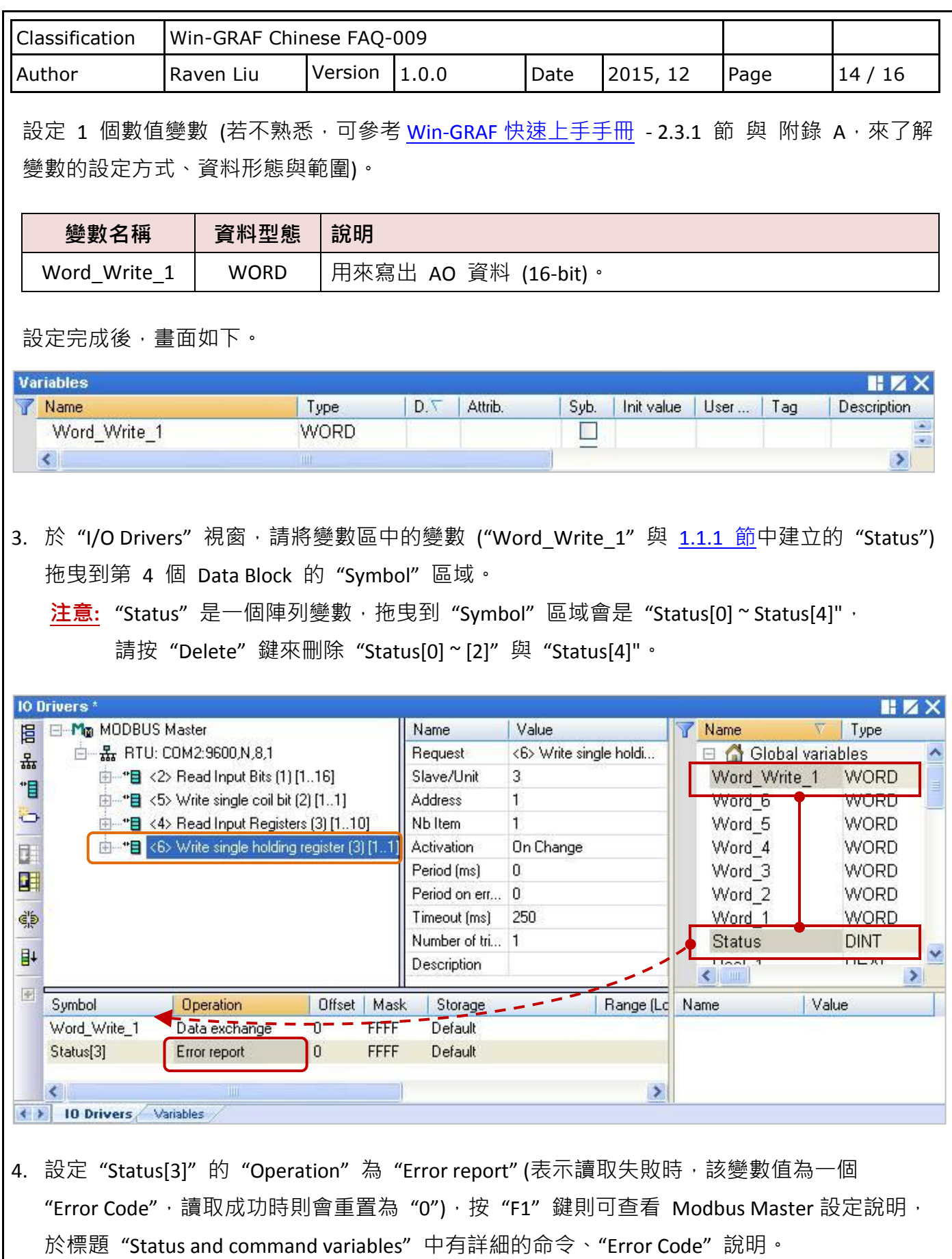

<span id="page-14-0"></span>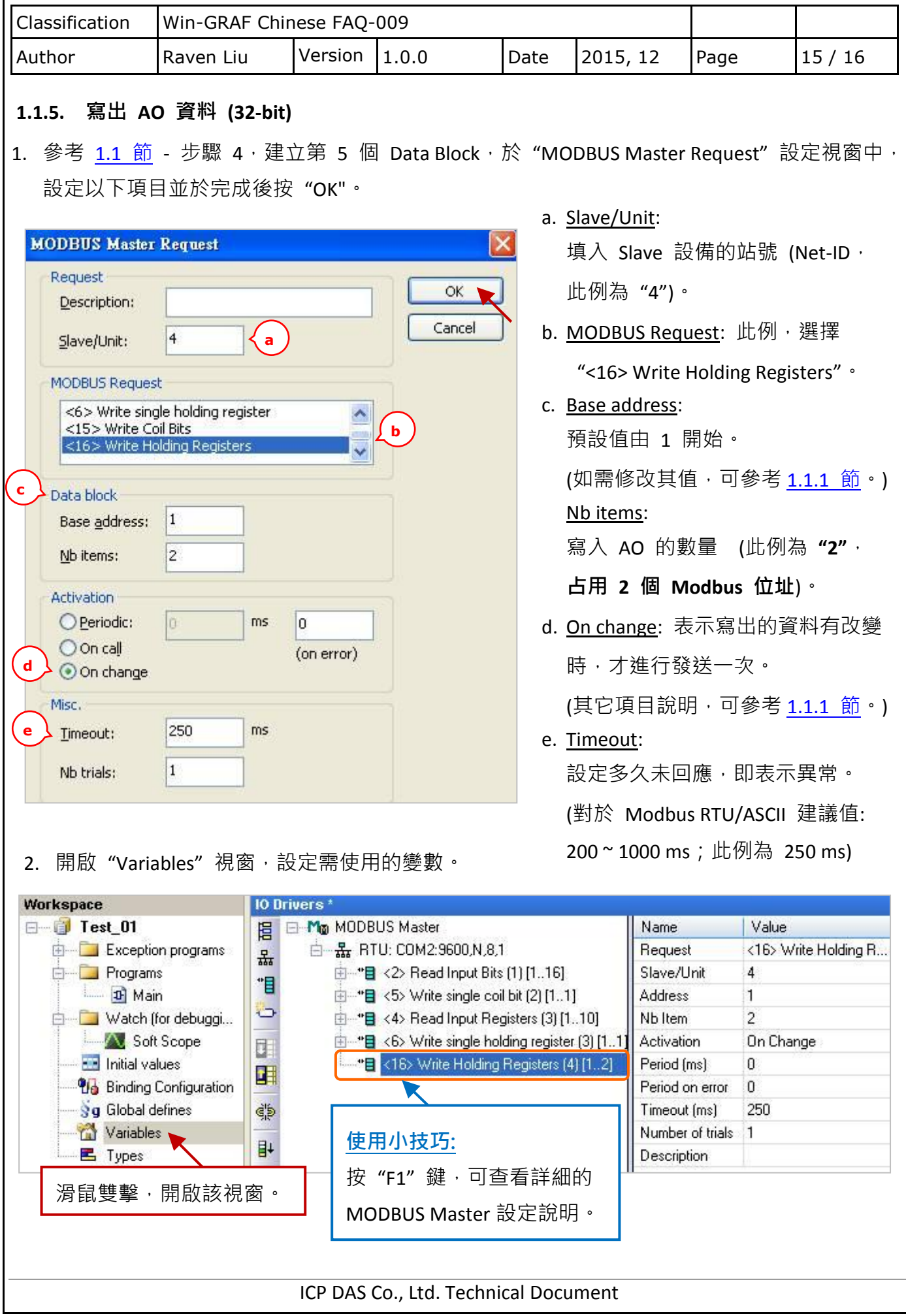

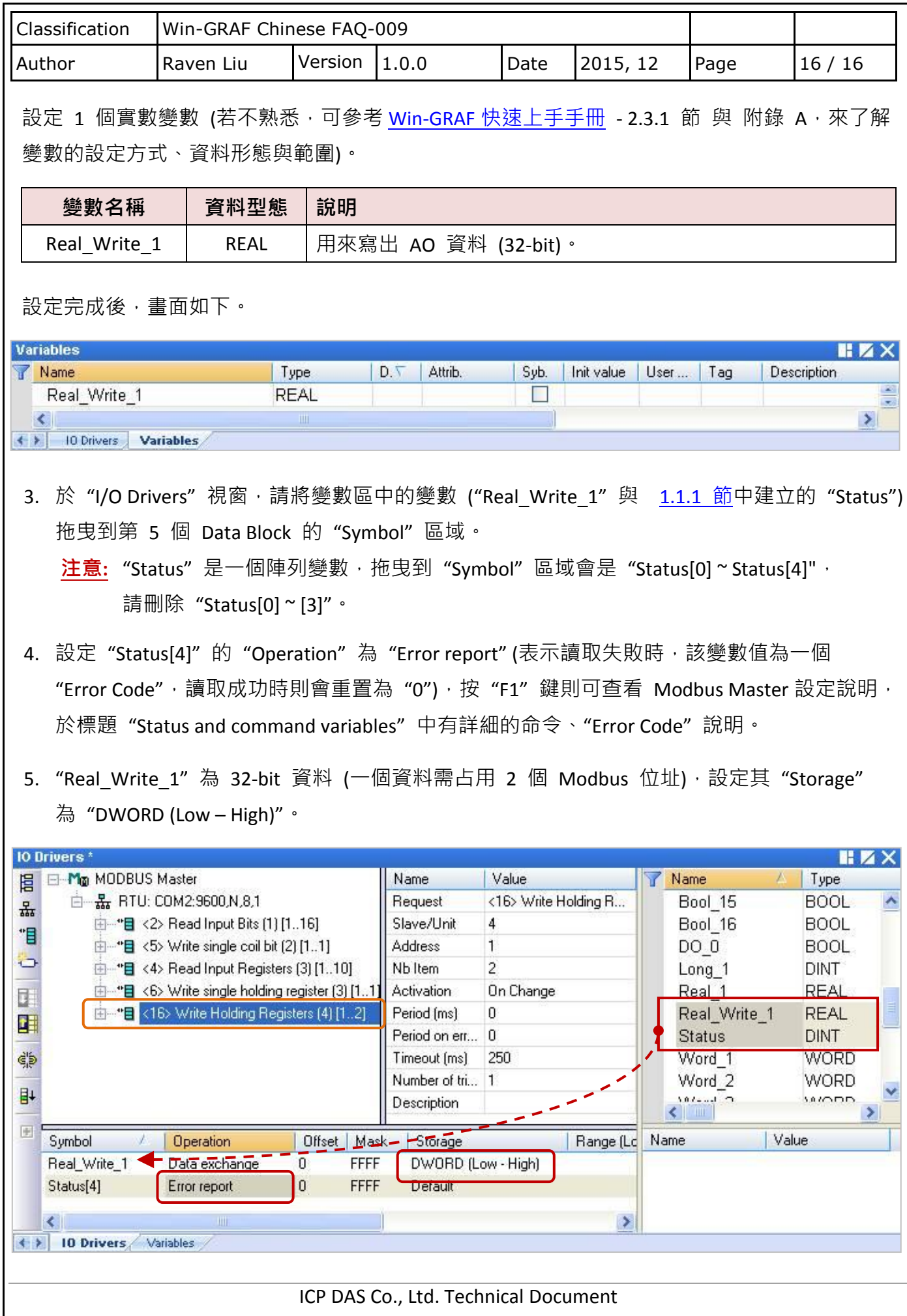